# **Comment organiser Alphalive en ligne Guide complet**

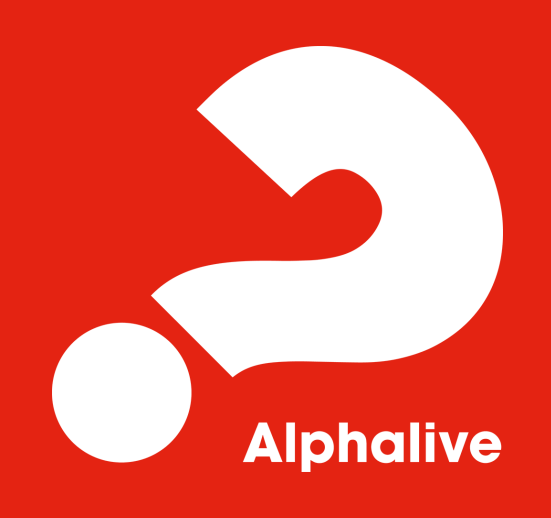

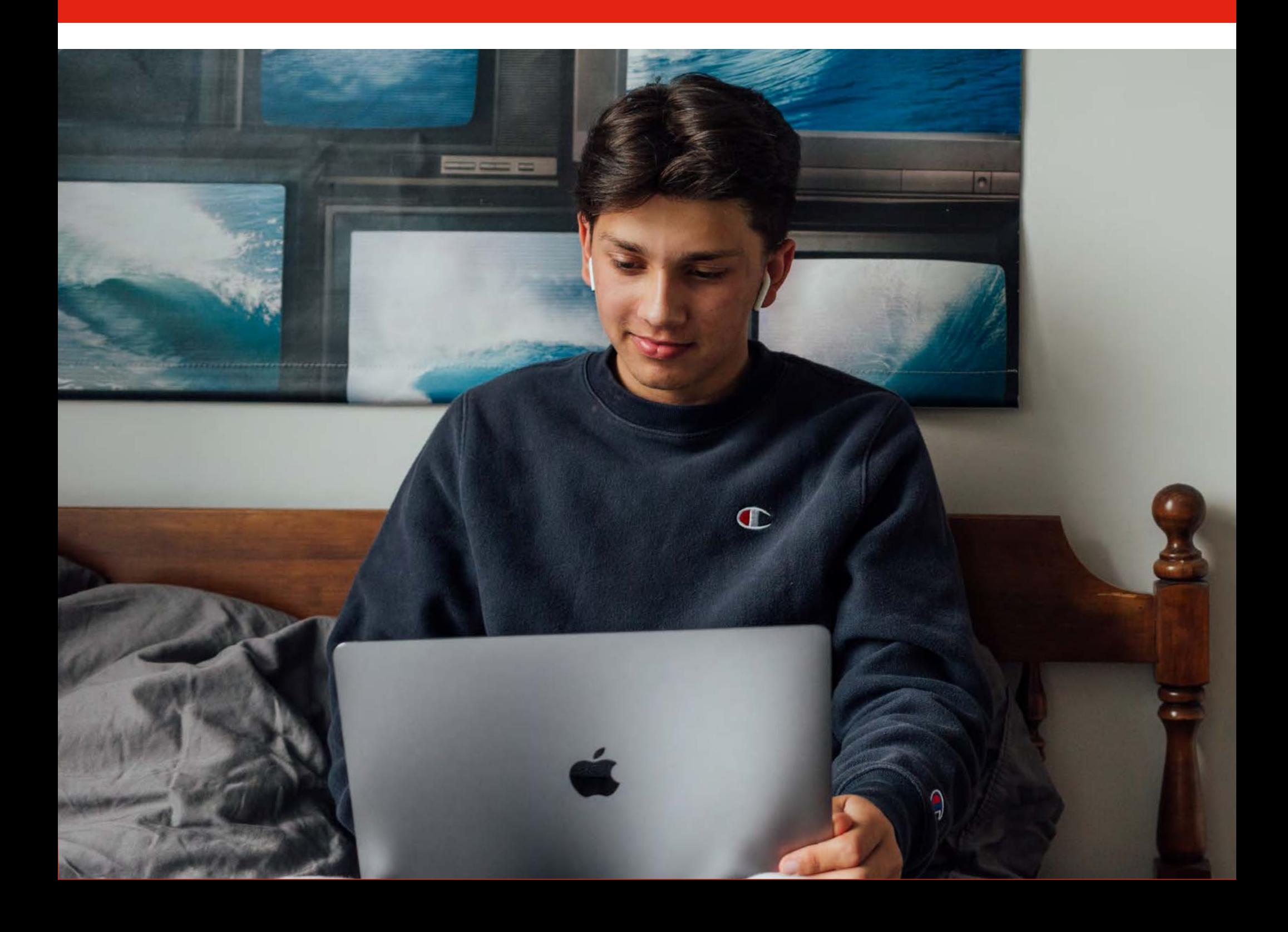

## **Contenu**

- **Créer un parcours Alphalive sur l'espace organisateur 03**
- **Gérer votre parcours sur l'espace organisateur 04**
- **Organiser une réunion avec Zoom 05**
- **Organiser une rencontre Alphalive avec Zoom 06**
- **Programme des rencontres 08**
- **Inviter et promouvoir votre parcours 09**
- **Idées pour vivre la journée/le week-end Alphalive en ligne 10**
- **Rôles et responsabilités au sein de l'équipe Alphalive 12**
- **Bien accueillir les invités en ligne 13**
- **Idées pour briser la glace 14**
- **Informations sur la sécurité en ligne 15**

### **Créer un parcours Alphalive sur l'espace organisateur**

### **Créer votre compte et votre parcours**

Allez sur *fr.alphalive.ch* ou directement sur l'espace organisateur **builder.alphalive.ch** 

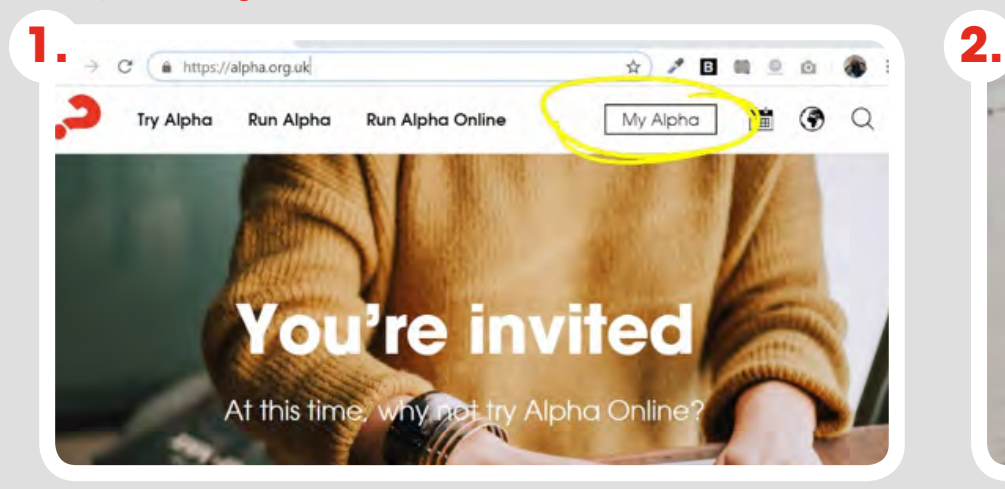

Le tableau de bord affiche vos parcours actuels, cliquez sur le bouton rouge "Créer un parcours".

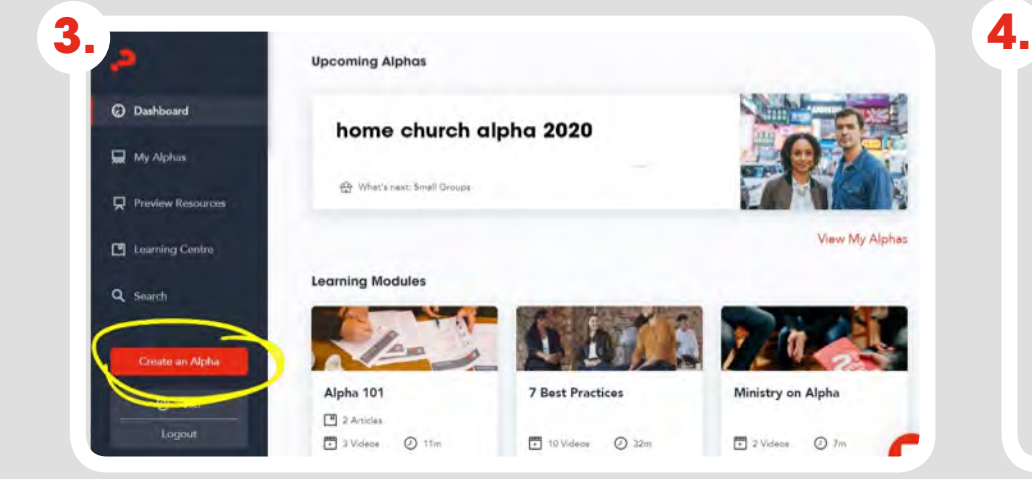

Entrez les détails de votre parcours. Ici, vous pouvez insérer le lien vers le site internet de votre église ou le lien vers votre Zoom. Cochez la case : Il s'agit d'un Alphalive en ligne.

**5. 6.** This is an online Alpha. Location Glasgow, UK  $\times$ Helensburgh MISS Falkirk Glasgow  $CD$ ÷  $\overline{\mathbf{w}}$ East Kilbride  $L22$ Carluke Google Map data @2020 Terms of Use Report a map

Si vous êtes déjà inscrit(e), connectez-vous, sinon cliquez sur "S'inscrire" pour créer un compte.

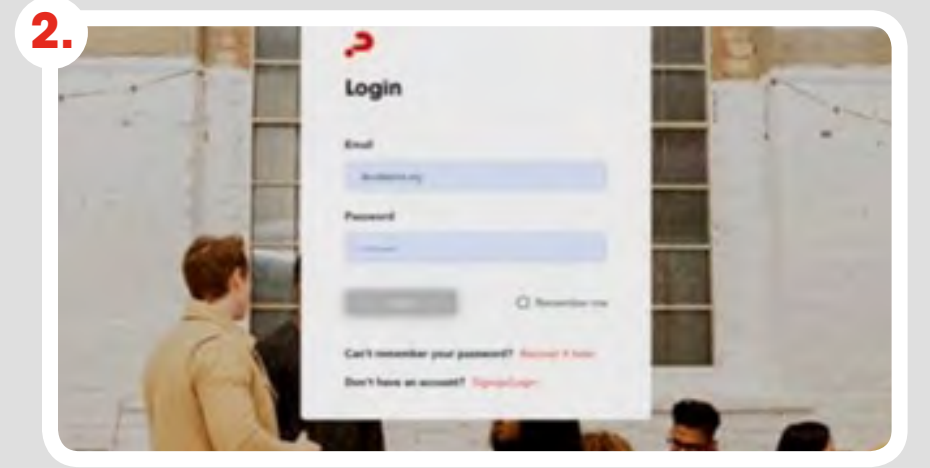

Sélectionnez les options nécessaires et choisissez le type de vidéos à utiliser. Cliquez ensuite sur "Utiliser cette série".

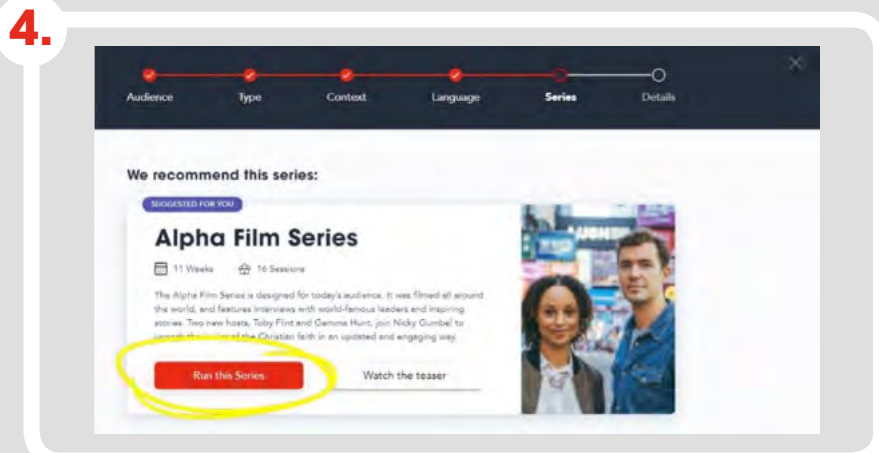

Sélectionnez Publier sur Alphalive pour vous assurer que vos invités puissent trouver votre parcours sur le site internet Alphalive. Cliquez ensuite sur "Créer parcours".

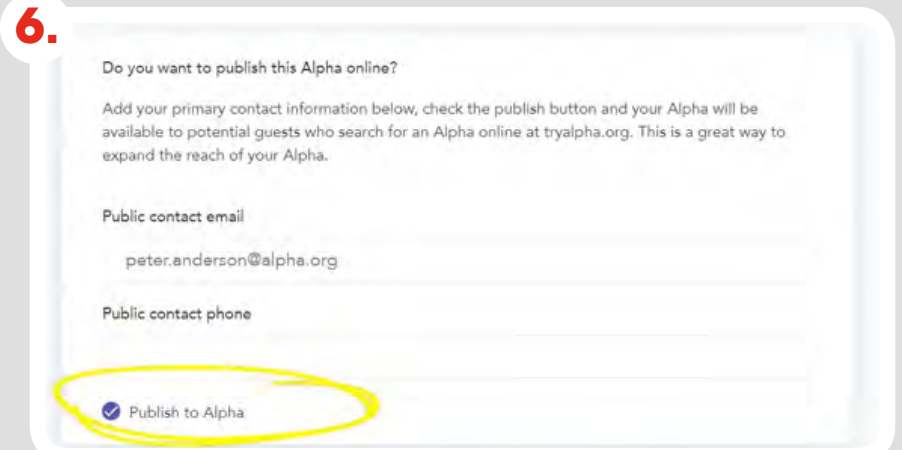

## **Gérer votre parcours sur l'espace organisateur**

### **Planning**

Une fois que vous avez créé votre parcours, cliquez sur l'onglet **Programme** pour voir les dates de chaque rencontre et formation. Selon la date de début que vous avez saisie, vous pouvez modifier la séquence des épisodes.

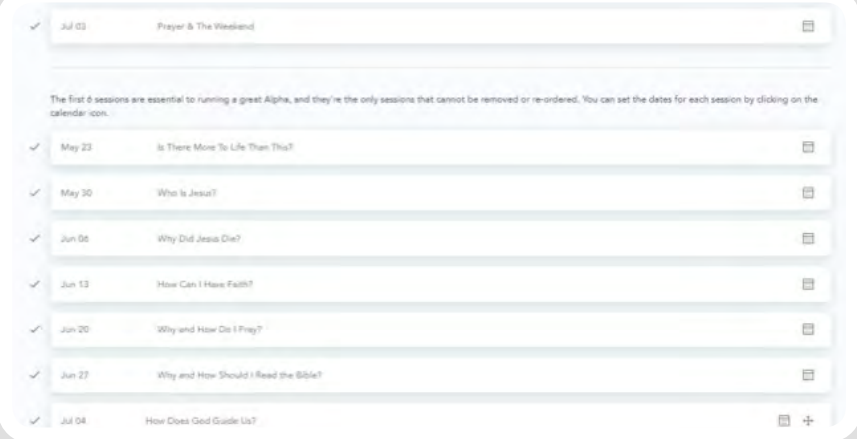

### **Vidéos/exposés**

C'est la page qui vous donne accès à toutes les ressources utiles pour votre Alphalive. Par exemple, le manuel de l'organisateur, le guide de l'animateur et le manuel de l'invité. Vous pouvez également accéder aux vidéos de tous les épisodes et copier le lien des vidéos pour le partager avec vos participants.

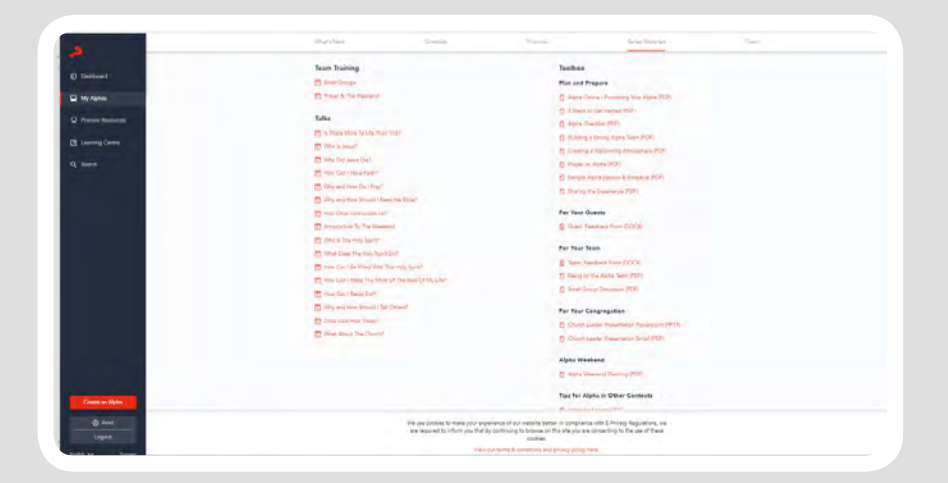

### **Promouvoir**

Dans l'onglet Promouvoir, vous pouvez trouver tout le matériel pour promouvoir et inviter au parcours, comme des images, des bannières pour les réseaux sociaux et des affiches. Pour en savoir plus sur la manière de promouvoir votre parcours en ligne, consultez la page suivante de ce guide.

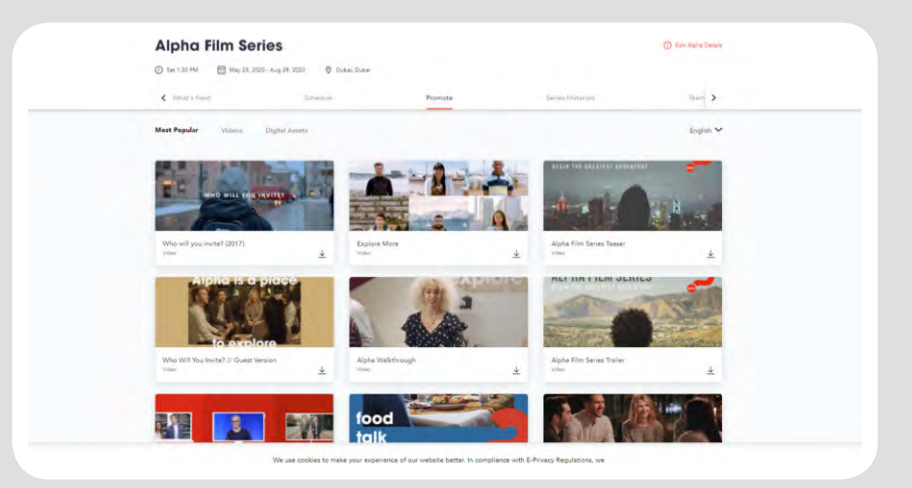

### **Équipe**

Vous pouvez ici ajouter les membres de votre équipe de votre parcours en saisissant leur e-mail. Cela leur permettra d'accéder aux documents, de regarder des épisodes de la série et de télécharger le manuel de l'animateur.

Nous vous conseillons d'explorer l'espace organisateur pour en savoir plus sur le matériel disponible. Si vous avez des doutes ou si vous ne trouvez pas quelque chose, contactez-nous.

## **Organiser une réunion avec Zoom**

Bien que différentes plate-formes puissent être utilisées, par exemple Google Meet, Microsoft Teams, Skype ou Webex, nous pensons que Zoom est le mieux adapté pour accueillir des rencontres Alphalive. Beaucoup de gens utilisent aujourd'hui Zoom au quotidien.

Pour commencer, allez sur Zoom.com pour créer un compte. Suivez ensuite les instructions pour créer une réunion Zoom.

### **Personnalisez votre réunion**

Paramètres d'e-mails : remplir les deux champs avec les coordonnées nécessaires Image : téléchargez votre bannière et votre logo ou le logo d'Alphalive pour rendre votre page d'inscription belle et personnalisée.

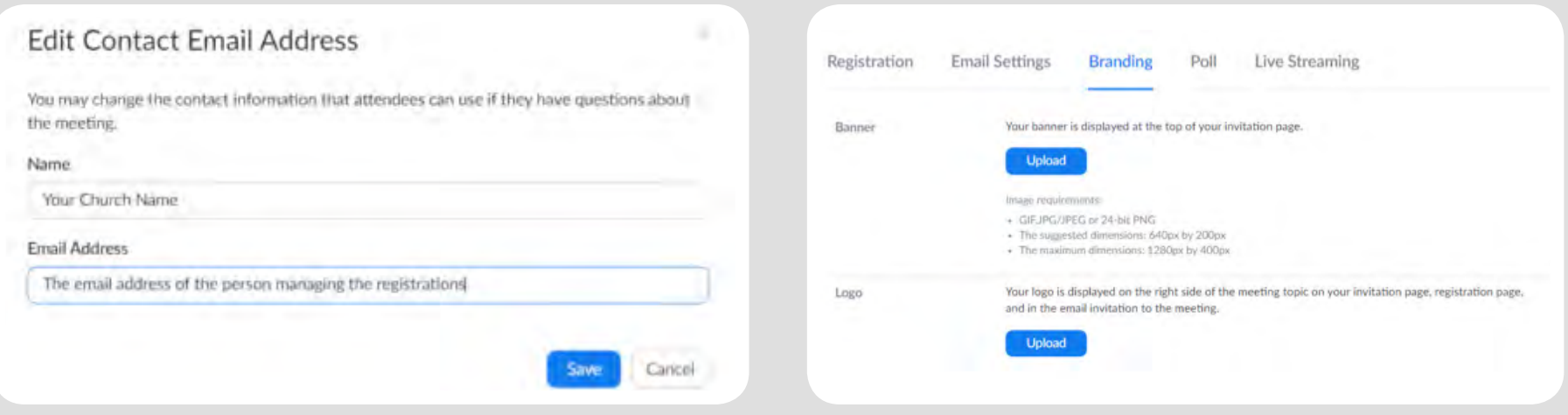

### **Commencez à partager le lien d'invitation**

Une fois la rencontre organisée, vous recevrez un lien d'invitation. Le lien d'invitation est l'URL que les gens peuvent utiliser pour participer à votre Alphalive.

Copiez le lien d'invitation et partagez-le avec les personnes que vous souhaitez inviter. Soyez prudent lorsque vous partagez le lien, assurez-vous qu'il n'est accessible qu'à vos invités.

## **Organiser une rencontre Alphalive avec Zoom**

Une fois inscrits, vos invités recevront le lien d'invitation à la réunion. Grâce à ce lien, ou à l'identifiant et au mot de passe de la réunion, ils pourront accéder à la réunion Zoom et y participer.

### **Participer et utiliser "converser"**

Impliquez les participants dès le premier instant : dites bonjour, posez des questions et plaisantez. Essayez de maintenir l'enthousiasme en évitant les moments de silence. Encouragez les responsables, les assistants et les participants à utiliser l'outil "converser" pour rendre la discussion plus engageante et dynamique.

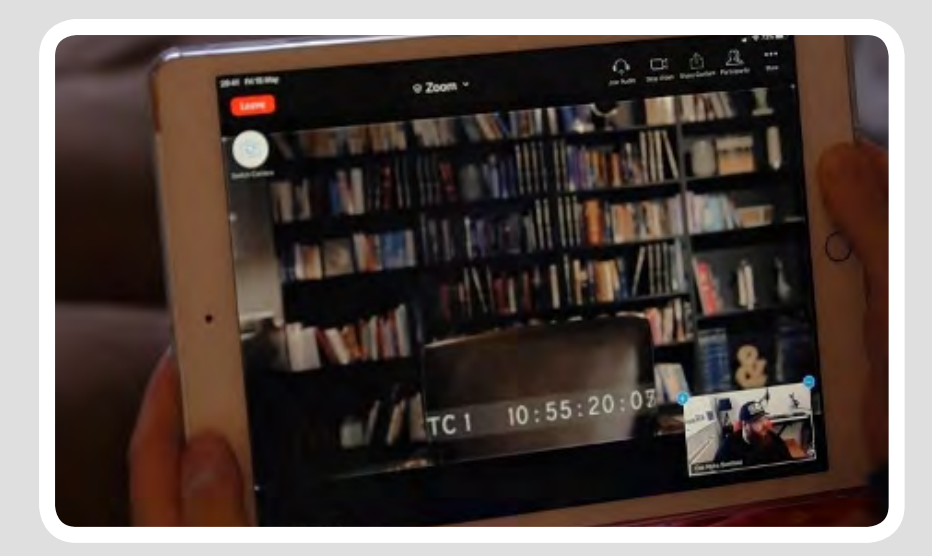

### **Partager l'écran**

### **Comment partager l'écran sur Zoom :**

Une fois l'épisode prêt à être diffusé, sélectionnez l'écran vert Partager > puis Partager le son de l'ordinateur > puis Optimiser le partage d'écran pour le clip vidéo, et ensuite diffusez l'épisode sur votre ordinateur. La vidéo sera diffusée sur les écrans des participants. Une fois terminé, cliquez sur "Arrêter de partager" pour revenir à la fenêtre standard.

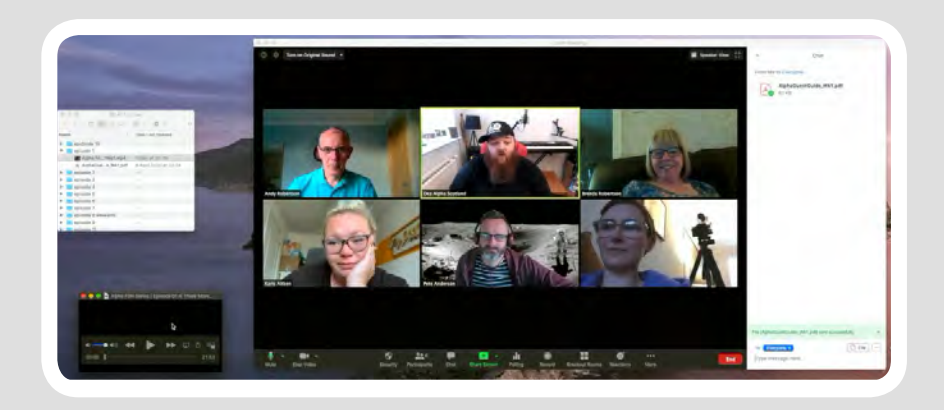

### **Partager l'épisode en vidéo**

### **Il y a deux façons de regarder la vidéo :**

1. Copiez et collez le lien de l'épisode dans « converser » afin que les participants puissent le regarder depuis leur propre ordinateur.

2. Si votre connexion internet est bonne, vous pouvez partager l'écran et transmettre la vidéo à tous vos participants directement de votre ordinateur. Dans ce cas, nous vous suggérons de télécharger le fichier au format SD 640x360. Nous vous recommandons de tester cette option au préalable, par exemple lors de la formation de votre équipe, et de vous assurer que tout fonctionne bien.

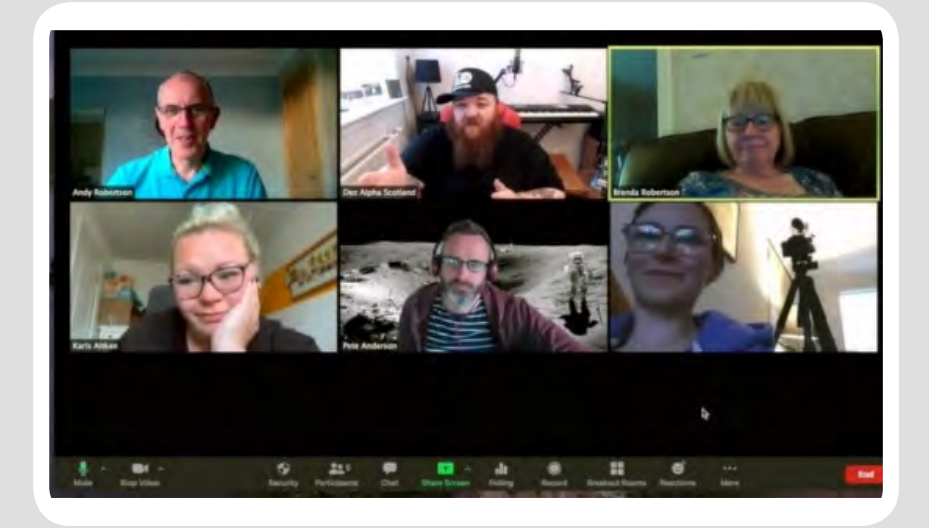

### **Utiliser les salles de réunion**

### (option seulement disponible avec les comptes Zoom payants)

Les salles de réunion vous permettent de créer des salles virtuelles pour répartir vos invités lors des discussions en petits groupes. Pour activer la fonction "Salles de réunion" sur votre compte, veuillez vous connecter au portail. Cliquez sur Zoom, cliquez sur Mon compte, puis sur Paramètres, faites défiler jusqu'à l'option Salle de réunion, cliquez sur On et sélectionnez "Autoriser l'hôte à affecter les participants aux salles de réunion lors de la programmation".

### **Ouvrir les salles de réunion**

Pendant que les participants regardent la vidéo, cliquez sur "Salles de réunion" pour répartir les personnes dans différents petits groupes.

À la fin de la vidéo, sélectionnez "Ouvrir toutes les salles" pour envoyer aux participants une invitation à l'écran à se joindre à de petits groupes. Conseil : lors de la première réunion, faites une capture d'écran ou notez les groupes pour faciliter la tâche dans les semaines suivantes.

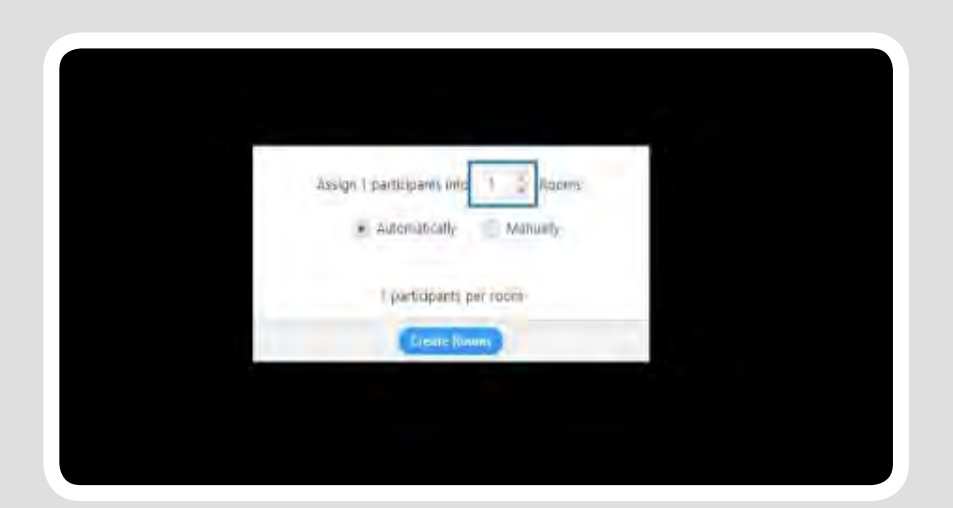

### **Guide des discussions en petits groupes**

Pour faciliter les discussions, nous recommandons des groupes de 6 à 8 participants.

Les principes de gestion d'un petit groupe en ligne sont les mêmes qu'en présentiel. Cependant, il y a certains aspects du monde numérique à garder à l'esprit afin d'offrir à nos hôtes la meilleure expérience possible.

### **Règles pour une bone utilisation de Zoom**

Demandez à tous les participants : d'activer la caméra, et pas seulement le microphone, de se connecter à partir d'un environnement silencieux, et si possible, de garder le microphone allumé pendant la conversation (sauf si ils sont dans un environnement bruyant). Cela permet une conversation plus naturelle et plus fluide.

- Lorsque quelqu'un rejoint le groupe, accueillez-le toujours avec plaisir.
- En ligne, il n'y a pas de nourriture, mais le rire est la nourriture de l'âme. Brisez la glace avec des blagues drôles et intéressantes. Vous trouverez quelques idées plus loin dans ce guide.
- Les animateurs devront être plus visuellement impliqués et actifs que d'habitude. Maintenez un contact visuel avec la caméra. N'oubliez pas que c'est ainsi que les autres vous voient !
- Ne supposez pas que tout le monde est familier avec la technologie : expliquez plusieurs fois comment allumer la caméra, quand allumer ou éteindre le microphone, comment utiliser l'outil "converser", etc.

## **Programme des rencontres**

Soyez bref et concis : dans les églises qui utilisent le format en ligne depuis plus longtemps, on a constaté que les participants commencent à se désintéresser au bout d'une heure environ. Nous vous recommandons de faire durer la rencontre entre 60 et 90 minutes maximum.

Communiquez davantage : dans les réunions numériques, vous devez communiquer davantage que d'habitude. Après chaque rencontre, remerciez immédiatement le groupe, envoyez un courriel résumant la rencontre et la discussion et rappelez aux participants les dates des prochaines rencontres (incluez toujours le lien Zoom de la réunion).

Préparation de l'équipe : assurez-vous que votre équipe est prête en veillant à ce que tous aient accès à toutes les vidéos, aux questions de discussion et sachent comment utiliser Zoom. Donnez-leur une série de questions pour briser la glace et réchauffer l'atmosphère !

### **Organiser**

Lorsque vous planifiez une rencontre Alphalive en ligne, nous vous recommandons de veiller aux points suivants :

- Vivez un temps de préparation et de prière avec l'équipe chaque semaine
- Soyez précis dans les horaires et la durée.
- Laissez du temps aux groupes pour se raconter leurs nouvelles personnelles
- Faites rire les invités et posez des questions amusantes chaque semaine pour briser la glace (vous trouverez quelques conseils plus loin dans ce guide).
- Terminez à l'heure, comme vous le feriez si l'événement était en présentiel.
- Envoyez rapidement un e-mail de suivi

### **Programme d'une rencontre (exemple)**

- 19.30 Introduction et prière avec l'équipe
- 20.00 Accueil des participants et information
- 20.05 Questions amusantes pour briser la glace : nous voulons que tout le monde s'amuse !
- 20.15 Partagez l'épisode\*
- 20.45 Petit groupe : écrivez des questions dans "converser".
- 21.30 Conclusion
- 21.45 Envoyez un email de suivi
- \* Pour le parcours Jeunes : 20.15-21.15 (vidéo avec pauses pour la discussion).

Restez connectés... Assurez-vous que vous disposez d'une bonne connexion internet pour vos rencontres. Si possible, utilisez un câble ethernet. Si vous avez une connexion wi-fi, vérifiez la vitesse :

### **www.speedtest.net**

## **Inviter et promouvoir votre parcours**

### **Impliquez toute votre communauté dans l'invitation à Alphalive**

Le moyen le plus efficace d'inviter est une invitation personnelle. Il en va de même pour un parcours en ligne. Sur notre site internet, vous trouverez du contenu promotionnel tel que des vidéos, des images et des ressources pour inviter vos amis à essayer Alphalive. Voici trois façons simples d'impliquer l'ensemble de la communauté dans le processus d'invitation :

### **Réseaux sociaux**

Encouragez les membres de votre communauté à inviter leurs amis par le biais des réseaux sociaux. Vous pouvez créer des messages qu'ils peuvent partager sous forme d'invitations.

### **Services religieux E-mail**

Pendant les cultes et les messes, partagez des histoires et des témoignages pour encourager les gens à inviter des connaissances, des parents et des amis à Alphalive.

Dans chaque e-mail envoyé à votre communauté, parlez d'Alphalive afin que tout le monde soit au courant et qu'ils aient les informations nécessaires pour inviter.

### Exemple : Faites la promotion de votre parcours à l'aide des réseaux sociaux

**What's my** purpose? You're not the one with questions. #TryAlpha

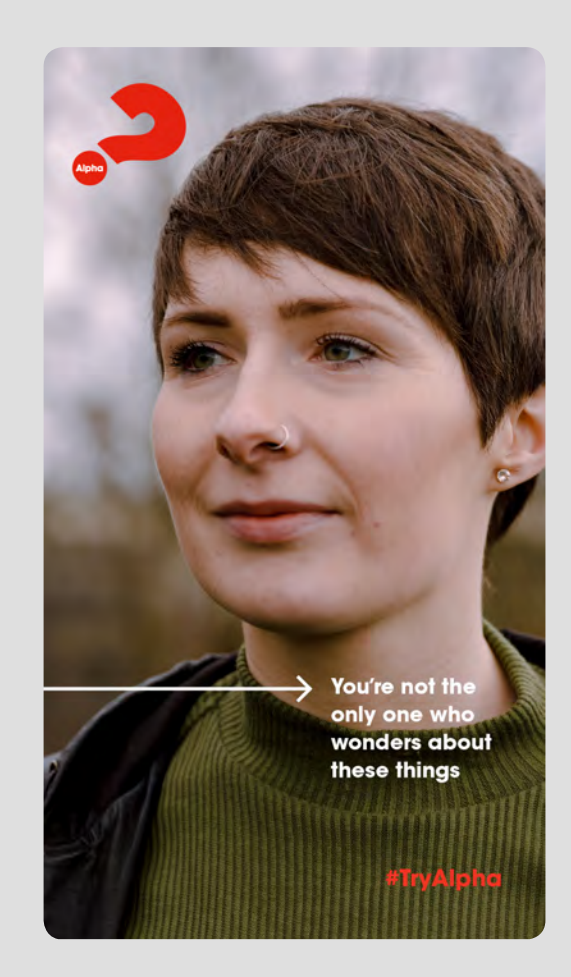

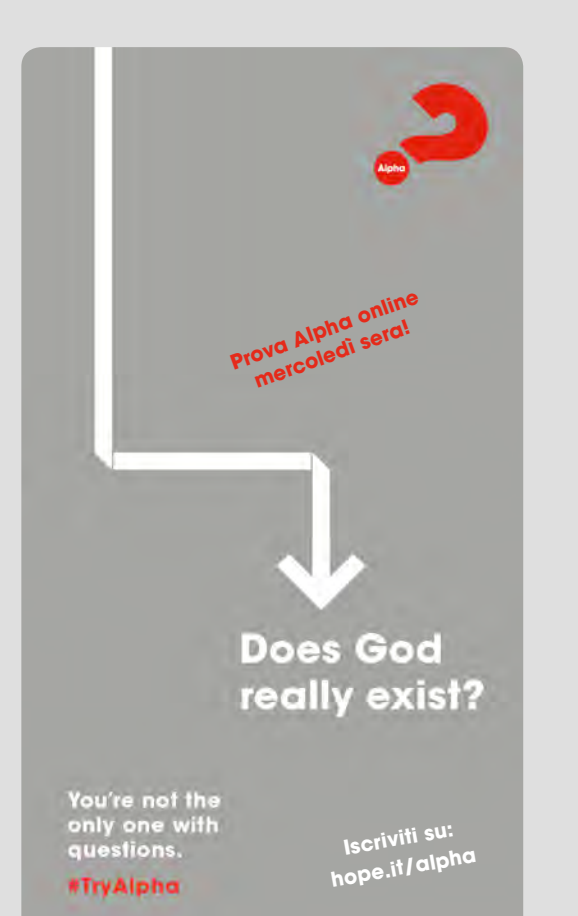

Sur vos messages Instagram, vous pouvez entrer les informations relatives à votre parcours en utilisant n'importe laquelle des images promotionnelles disponibles sur notre site**.**

**9**

### **Idées pour vivre la journée/le week-end Alphalive en ligne**

Il y a trois points clés à garder à l'esprit pour que les participants profitent pleinement de la journée/du week-end Alphalive en ligne : avoir du plaisir, vivre des relations et le ministère du Saint-Esprit**.**

Dans les pages suivantes, vous trouverez deux exemples d'horaires : le premier couvre une seule journée, le second tout un week-end.

Nous proposons également quelques idées et suggestions sur la manière de vivre le temps de prière en ligne.

Quelle que soit la façon dont vous décidez d'organiser votre journée ou votre week-end Alphalive, n'oubliez pas de préparer votre équipe avec la formation pour le week-end disponible sur notre site internet.

### **Suggestion 1 Réduire la durée des rencontres**

Dans le premier exemple, nous avons réduit la durée de la journée en enlevant deux épisodes : Quelle est l'œuvre de l'Esprit Saint ? et Comment tirer le meilleur parti du reste de ma vie ? Vous pourriez partager le lien vers ces épisodes avec les participants et les encourager à les regarder par eux-mêmes plus tard, ou vous pouvez prolonger le parcours de deux semaines et inviter les participants qui le souhaitent à ces deux rencontres supplémentaires.

### **Suggestion 2 Organiser des entretiens individuels**

Il est important que tous les participants se sentent considérés et écoutés. En ligne, il peut être difficile d'obtenir ce genre de sentiment. C'est pourquoi nous suggérons que les hôtes de la réunion contactent personnellement chacun des participants par téléphone avant la journée ou le week-end pour connatre les différentes opinions sur Alphalive. Vous pouvez aussi essayer de contacter les participants après la journée pour avoir leur avis et leur proposer de prier ensemble.

### **Exemple de ministère de prière**

- Expliquez aux participants ce moment
- Visionnez la vidéo d'un chant de louange
- Priez Jésus (par exemple, merci, pardon, s'il vous plaît) - invoquez le Saint-Esprit et attendez
- Répartissez-vous en binômes et priez ensemble en utilisant WhatsApp ou Zoom (option petits groupes)
- Invitez les participants à faire leurs demandes de prière au responsable du groupe par "converser" ou WhatsApp. Ainsi, le responsable peut prendre rendezvous individuellement avec les participants pour un bref temps de prière
- Rassurez ceux qui n'ont rien perçu de particulier
- Terminez le moment par la prière

### **Exemple 1 Journée Alphalive**

### **Durée: 3h**

Exemple, samedi 9.30 -12.30

- 09.30 **Arrivée et bienvenue** Accueillir les participants et leur expliquer le programme.
- 09.40 **Moment en groupe** Tenir une brève conversation, c'est un excellent moyen de nouer des relations.
- 10.00 **Louange** Chanter des louanges en direct ou par vidéo. Ensuite, passer la première vidéo de la journée : Qui est l'Esprit Saint ?
- 10.40 **Partage en petits groupes**
- 11.15 **Passer la deuxième vidéo de la journée :**Comment être rempli de l'Esprit Saint ?
- 11.45 **Ministère de la prière** En petits groupes
- 12.30 **Conclusion** Remercier chacun pour sa participation et conclure à l'heure.

### **Une dernière suggestion !**

Pour rendre la journée Alphalive différente des autres sessions en ligne, vous pouvez proposer quelque chose d'amusant, comme un jeu ou un quiz. Vous pouvez également demander aux participants d'apporter leur dessert ou leur collation préférée, car la séance durera plus longtemps que d'habitude.

### **Exemple 2 Week-end Alphalive**

### **Durée: un week-end**

Vendredi soir - dimanche

### **Vendredi**

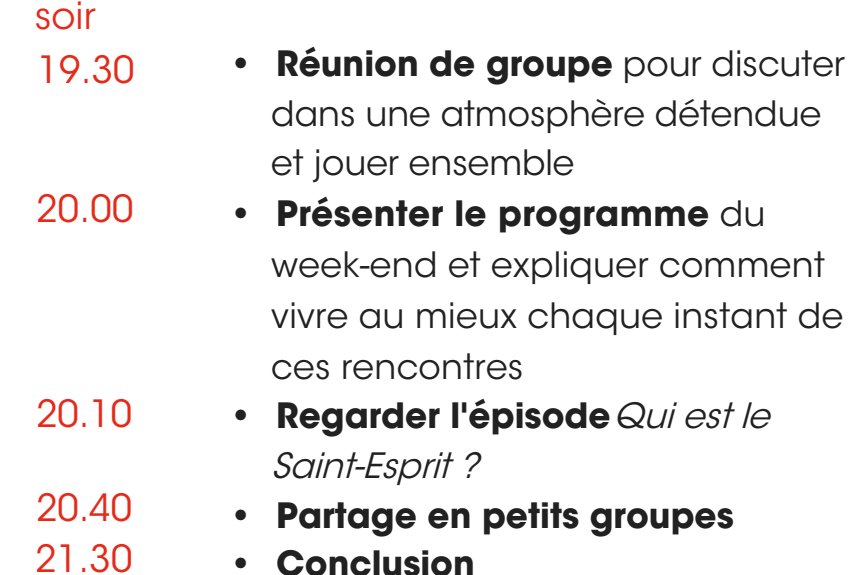

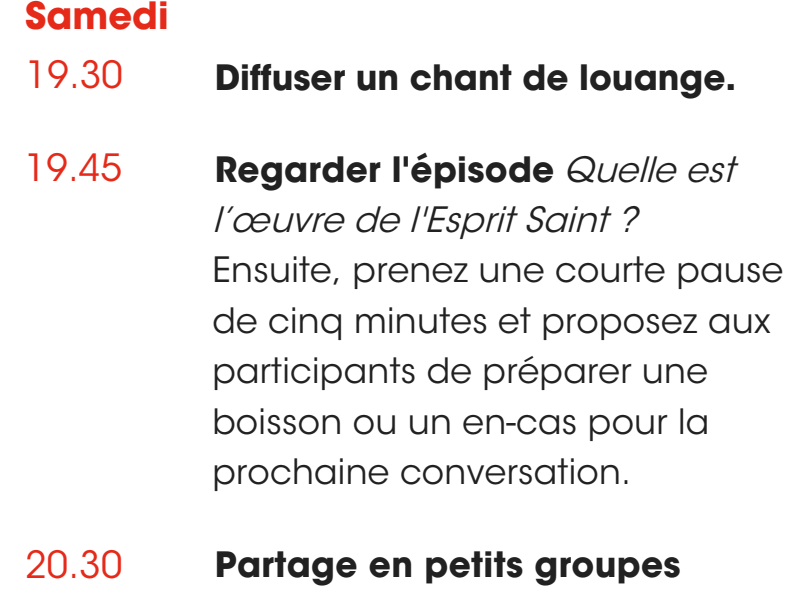

- 35 minutes, suivi d'une courte pause
- **Regarder l'épisode** Comment être rempli de l'Esprit Saint ? 21.10
- **Ministère de la prière en petits groupes** 21:40
- **Dimanche** Proposer aux invités de suivre un matin culte ou une messe en ligne.

Créez des groupes WhatsApp pour mettre en relation les responsables de groupe avec les participants et encourager les invités à participer.

### **Rôles et responsabilités au sein de l'équipe Alphalive**

Avant de commencer votre parcours Alphalive, répartissez les rôles entre les membres de votre équipe. Vous trouverez des détails complémentaires dans le Guide de l'organisateur, disponible sur la page Ressources de notre site internet.

### **L'équipe de prière**

Il est important de créer une équipe de prière pour votre Alphalive en ligne comme pour un parcours en direct ! Les personnes de l'équipe de prière soutiennent toute l'équipe et prient le Seigneur pour qu'il soit présent et transforme les vies.

### **Président**

Pour qu'un parcours soit un succès, il est crucial de choisir un bon président. Vous aurez besoin de quelqu'un d'énergique et d'enthousiaste qui est capable d'animer et d'impliquer les participants en permanence. Si vous choisissez la bonne personne, votre parcours en ligne sera un succès.

Un bon président accueille les participants en attendant l'arrivée de tout le monde. Il les fait parler, il a des questions brise-glace et des belles histoires à raconter pour divertir et faire participer le groupe.

### **Responsable technique**

Si le président est chargé d'animer et d'accueillir les participants, le responsable technique s'assure que tout fonctionne. Avoir une personne en coulisses pour gérer le partage de vidéos, créer des salles, modérer la discussion instantanée et aider les participants à résoudre leurs problèmes techniques est essentiel au succès de votre parcours en ligne. Cette personne doit être à l'aise avec la plate-forme que vous avez choisie et en connaitre les caractéristiques.

### **Responsables et assistants**

Le rôle des responsables et des assistants dans un Alphalive en ligne est le même que dans un parcours en présentiel. Par rapport à un parcours en présentiel, le responsable doit être plus vivant et dynamique.

Pour que le groupe reste actif et dynamique, il doit également garder un œil sur les messages dans "converser". Cette plate-forme peut aider ceux qui sont plus réservés ou plus silencieux à parler et à participer plus activement aux discussions. Les assistants peuvent également modérer la messagerie instantanée.

## **Bien accueillir les invités**

Lorsqu'il s'agit d'hospitalité à Alphalive, les premières choses qui viennent à l'esprit sont la nourriture, l'emplacement, le décor, les sièges, la musique... Alphalive en ligne, c'est différent. Même si nous ne pouvons pas manger assis à la même table, nous pouvons quand même faire en sorte que nos invités se sentent bienvenus et détendus.

### **Qu'est-ce que l'hospitalité ?**

Les repas ne sont pas la seule forme d'hospitalité : il faut aussi traiter les gens de manière à ce qu'ils se sentent considérés, accueillis et entourés. Le secret est de créer un environnement dans lequel tous les participants se sentent à l'aise. Lorsque les gens se sentent écoutés et aimés, il devient plus facile pour eux de s'ouvrir et d'accepter d'explorer la foi d'une nouvelle manière.

### **Être accueillant en ligne ?**

Les actions et le comportement de votre équipe sont essentiels. Qui sera la première personne à accueillir les participants ? Choisissez les personnes les plus actives et les plus sociables, celles qui ne jugent pas les autres et qui permettent aux participants d'être à l'aise et de dire ce qu'ils pensent. Pendant les conversations, vous pouvez faire jouer une musique de fond pour créer une atmosphère relaxante et accueillante.

### **1. Communiquer à l'avance**

Expliquez aux participants en quoi consiste l'expérience

### **2. Expliquer comment fonctionne Zoom**

Expliquer comment utiliser les commandes de la plate-forme Zoom

### **3. Impliquer et faire parler les gens**

Laissez les participants se présenter et apprendre à se connaître.

### **4. Utiliser "converser"**

Encouragez les participants à écrire des messages, à être drôles.

### **5. Vérifier votre apparence**

Assurez-vous d'être bien visible et d'avoir l'air bien disposé et réceptif.

**IDÉES SYMPA**

**LES 5 SUGGESTIONS LES** 

**PLUS IMPORTANTES**

**Proposer un jeu ou un quiz**

**Envoyer aux participants du pop-corn à domicile**

**Se présenter au travers d'une boisson Organiser une soirée en tenue élégante**

**Organisez la livraison de nourriture à domicile pour la dernière soirée**

## **Idées pour briser la glace**

Les questions brise-glace sont une excellente idée pour commencer chaque rencontre : elles impliquent les participants et les mettent à l'aise. Voici quelques-unes de nos préférées...

- **• Préférez-vous enrouler ou presser le tube de mayonnaise ? Pourquoi ?**
- **• Quelle tendance de la mode espérez-vous ne jamais revoir ?**
- **• Quels sont les tours de magie que vous connaissez ? Pouvezvous en faire un maintenant ?**
- **• Collectionnez-vous quelque chose ? Si oui, quoi et pourquoi ?**
- **• Quel moyen de transport préférez-vous : l'avion, le train, le bateau, la voiture, le cheval ou le chameau ?**
- **• Parmi vos souvenirs de voyage, quel est celui que vous aimez le plus ?**
- **• Quel est votre autocollant de pare-chocs préféré ? Et votre t-shirt préféré ?**
- **• Enfant, avez-vous déjà regardé à l'intérieur d'un cadeau avant de le recevoir ? Avez-vous été pris en flagrant délit ? Racontez-nous.**
- **• Quelle est la personne la plus célèbre que vous ayez rencontrée jusqu'à présent ? Quelle personne célèbre aimeriez-vous rencontrer ?**
- **• Quel est votre bonbon ou chocolat préféré ?**
- **• Quel film avez-vous regardé à plusieurs reprises ?**
- **• Qu'est-ce que vous admirez le plus chez votre meilleur ami ?**
- **• Qu'est-ce qu'il y a dans le coffre de votre voiture en ce moment ?**
- **• Êtes-vous un lève-tôt ou un oiseau de nuit ? Pourquoi, à votre avis ?**

## **Informations sur la sécurité en ligne**

Si vous menez un parcours Alphalive ou Alphalive Jeunes en ligne, veuillez à prendre toutes les mesures nécessaires pour vous assurer que vous êtes conscient(e) de la sécurité en ligne et compétent(e) en la matière.

Il faut être conscient que ceux qui souhaitent abuser des jeunes, en particulier, commencent souvent par des communications électroniques et tentent ensuite d'attirer les gens dans une réunion en face à face non protégée.

Avec un nombre croissant de parcours en ligne sur des plate-formes comme Zoom, Facebook et Instagram, il est nécessaire de se préoccuper de l'utilisation des vidéos et autres outils en ligne. Nous savons que ces formes de communication sont difficiles à surveiller, ce qui signifie que nous encourageons les responsables de petit groupe à travailler en collaboration avec au moins un assistant, et que celui-ci soit une personne de confiance.

Si vous utilisez Zoom ou d'autres plate-formes en ligne, soyez conscient de ces problèmes et utilisez les mesures de sécurité possibles, par exemple en protégeant vos réunions par un mot de passe, en utilisant une connexion wi-fi sécurisée, en étant conscient de votre environnement et de ce qui peut être vu sur vos écrans vidéo, et assurez-vous toujours que les sessions ne sont pas enregistrées.

Les dangers dans ce domaine sont notamment le harcèlement électronique et la manipulation psychologique en ligne. Ces deux phénomènes sont très graves et doivent être traités avec la plus grande prudence et le plus grand soin par les animateurs et les assistants.

### **Plus d'informations**

Pour plus d'informations sur la sécurité en ligne, cliquez sur cet article : [cliquer ici](https://www.journaldunet.com/solutions/dsi/1490311-bluejeans-8-bonnes-pratiques-pour-des-visioconferences-sures-durant-le-covid-19/)

## **Nous aimerions connaître votre avis**

**Nous vous remercions de l'intérêt que vous portez à l'offre Alphalive sur internet. Nous restons à votre disposition et nous prions pour vous et votre équipe.**

Pour plus d'informations ou d'assistance, veuillez contacter le bureau Alphalive. N'hésitez pas à nous partager également vos idées ou vos témoignages.

Alphalive en Suisse romande : sr@alphalive.ch - 021 820 20 60 - alphalive.ch

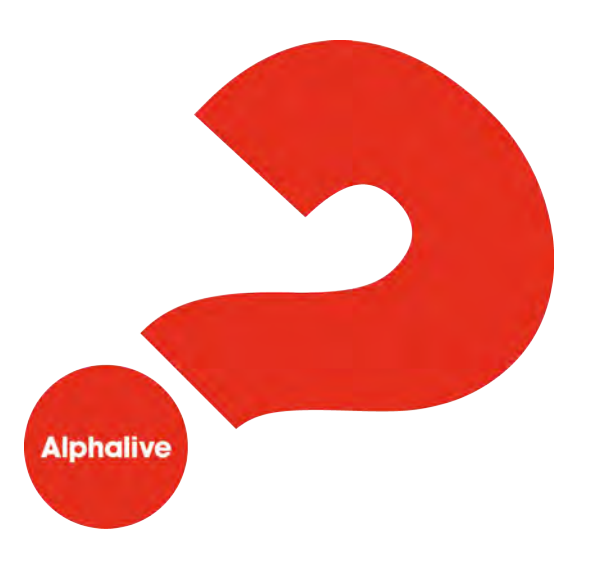

© Alpha International 2020